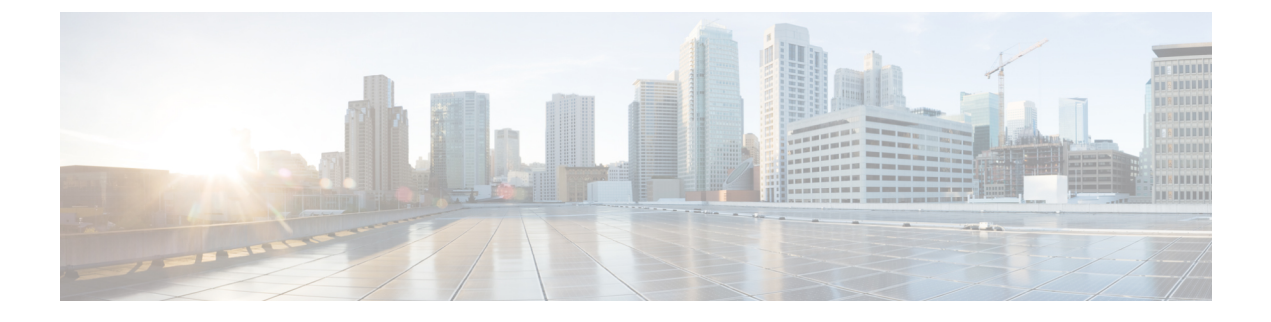

# 外線コール転送の制限事項

- 外線コール転送の制限事項の概要 (1 ページ)
- 外部コール転送の制限事項の設定タスク フロー (2 ページ)
- 外線コール転送の制限事項の連携動作 (7 ページ)
- 外線コール転送の制限事項 (8 ページ)

## 外線コール転送の制限事項の概要

外線コール転送の制限事項は、ゲートウェイ、トランク、およびルートパターンを、システム レベルでオンネット(内部)デバイスまたはオフネット(外部)デバイスとして設定するため に使用できる機能です。デバイスをオフネットとして設定すると、外部デバイスへの外線コー ルの転送を制限できるため、電話料金の詐欺行為の防止に役立ちます。

[オフネット間転送のブロック(Block OffNet to OffNet Transfer)] サービス パラメータが [はい (True)] に設定されている場合に、オフネット ゲートウェイまたはトランクでコールを転送 しようとすると、コールを転送できないことを通知するメッセージがユーザの電話に表示され ます。

この章では、次の用語を使用します。

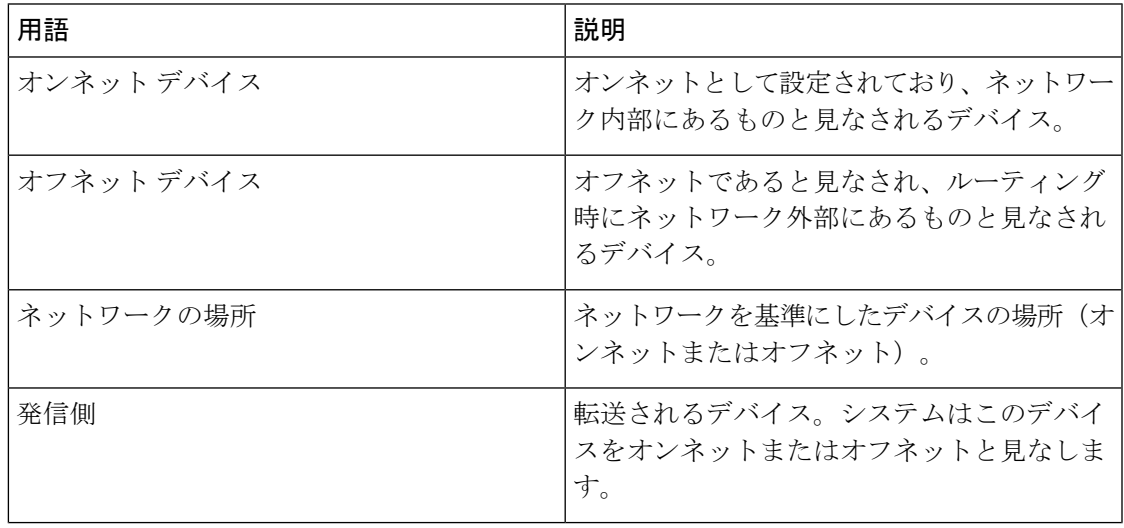

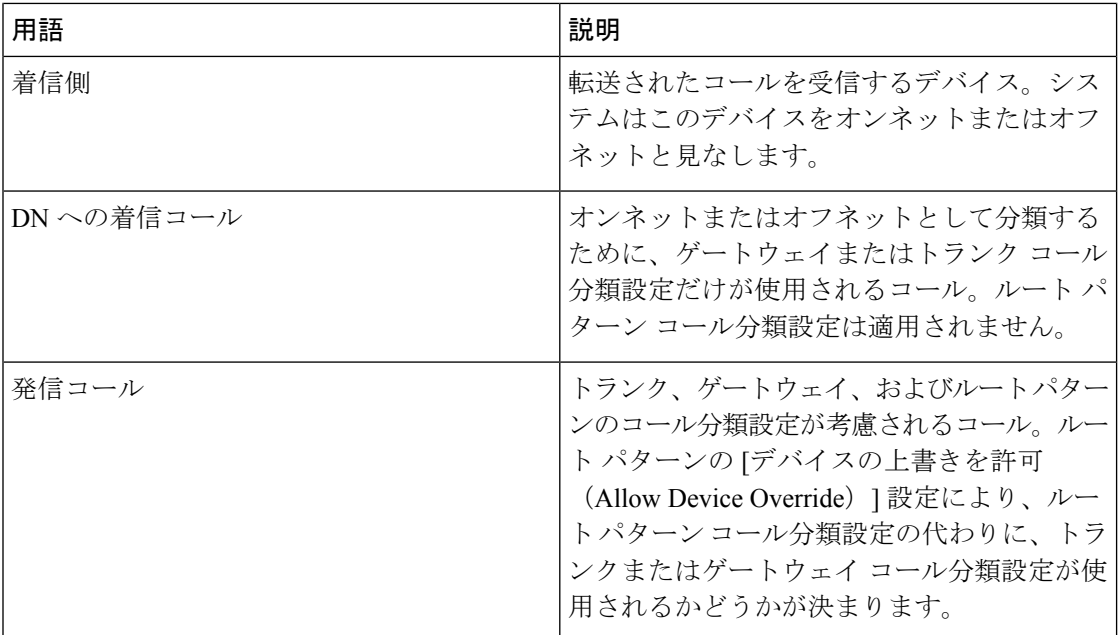

# 外部コール転送の制限事項の設定タスク フロー

### 手順

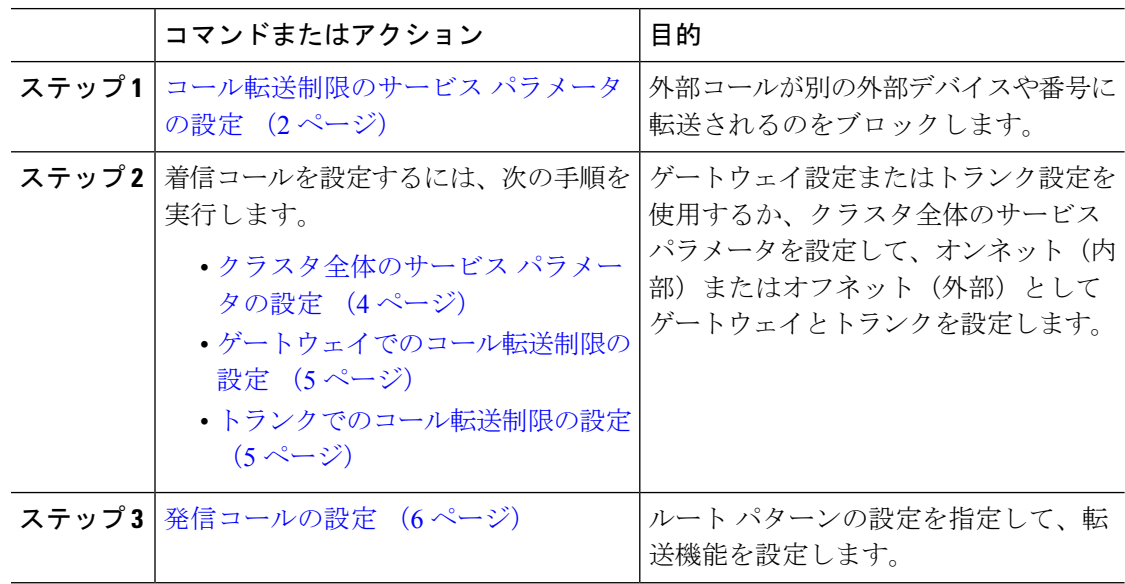

## コール転送制限のサービス パラメータの設定

別の外部デバイスまたは番号への外部コールの転送をブロックするには、以下の手順を実行し ます。

#### 手順

- ステップ **1** Cisco Unified CM の管理のユーザ インターフェイスから、**[**システム(**System**)**]** > **[**サービス パ ラメータ(**Service Parameters**)**]** を選択します。
- ステップ2 [サービスパラメータ設定 (Service Parameter Configuration) ]ウィンドウで、[サーバ (Server) ] ドロップダウン リストから、設定する Cisco Unified CM サーバを選択します。
- ステップ **3** [Service] ドロップダウン リストから、**[Cisco CallManager**(**Active**)**]** を選択します。
- ステップ **4** [オフネット間の転送をブロックする(Block OffNet to OffNet Transfer)] ドロップダウン リス トから **[**はい(**True**)**]** を選択します。デフォルト値は False です。
- ステップ5 [保存 (Save) ] をクリックします。

## 着信コールの設定タスク フロー

手順

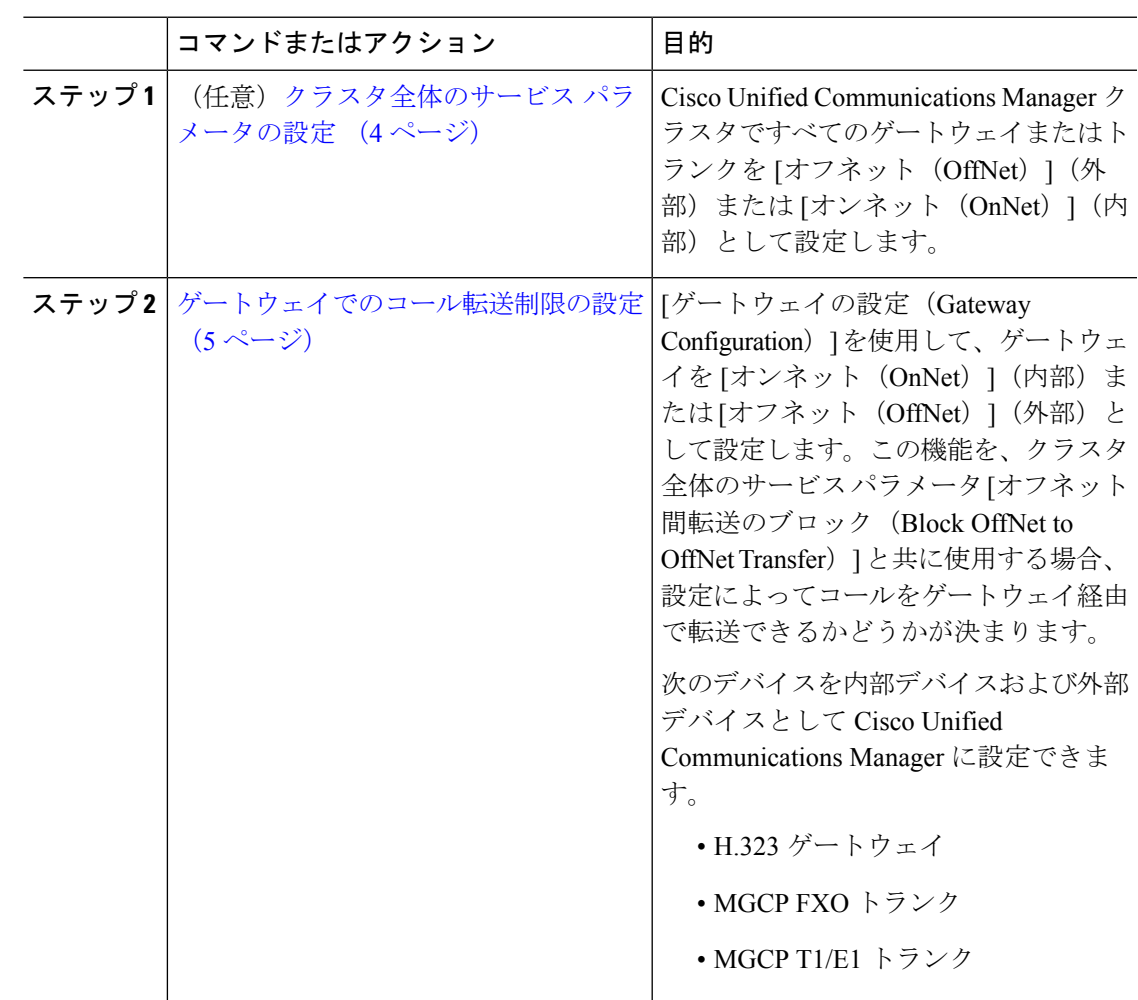

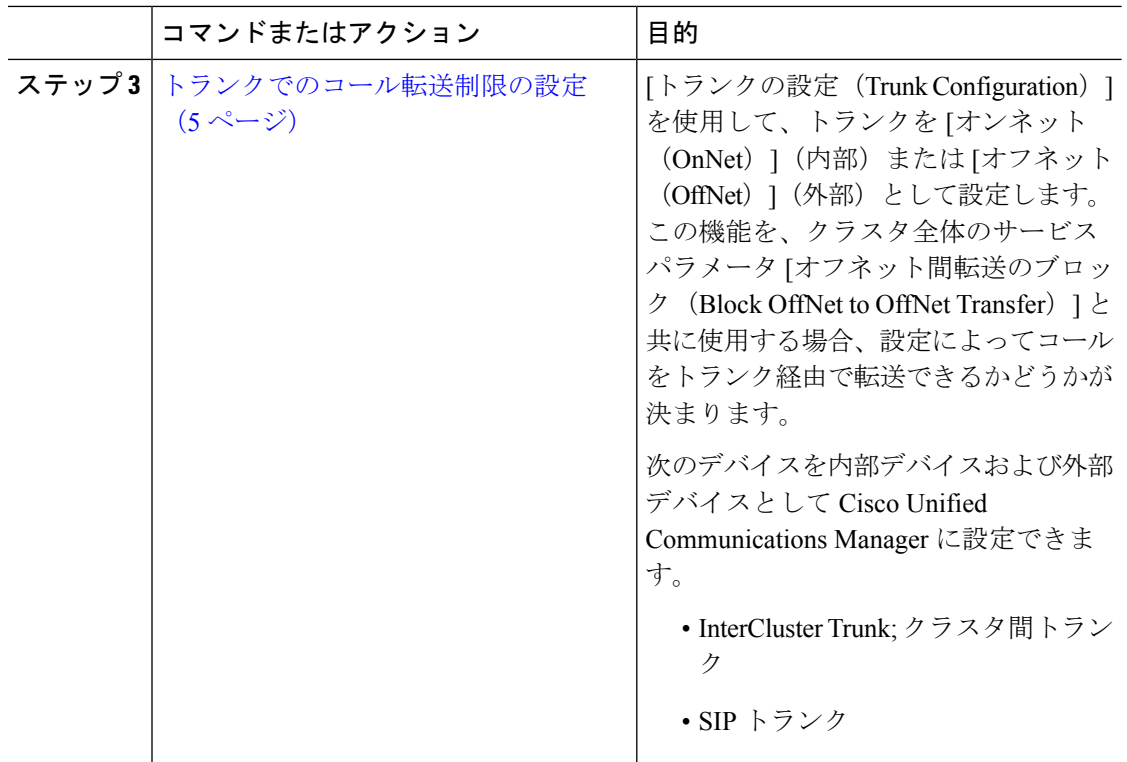

## クラスタ全体のサービス パラメータの設定

Cisco UnifiedCommunicationsManagerクラスタで、すべてのゲートウェイまたはトランクを[オ フネット(OffNet)](外部)または [オンネット(OnNet)](内部)と設定するには、次の手 順を実行します。

### 始める前に

コール転送制限のサービス パラメータの設定 (2ページ)

### 手順

- ステップ **1** Cisco Unified CM の管理のユーザ インターフェイスから、**[**システム(**System**)**]** > **[**サービス パ ラメータ(**Service Parameters**)**]** を選択します。
- ステップ2 [サービスパラメータ設定 (Service Parameter Configuration) 1ウィンドウで、「サーバ (Server) 1 ドロップダウン リストから、設定する Cisco Unified CM サーバを選択します。
- ステップ **3** [Service] ドロップダウン リストから、**[Cisco CallManager**(**Active**)**]** を選択します。
- ステップ **4** Choose either OffNet or OnNet (the default specifies OffNet) from the Call Classification drop-down list.

## ゲートウェイでのコール転送制限の設定

オフネット、オンネットまたはシステム デフォルトの使用としてゲートウェイを設定するに は、次の手順を実行します。システムはそれぞれオフネットまたはオンネットとしてのゲート ウェイを通ってネットワークに到達するコールと見なします。

#### 始める前に

クラスタ全体のサービス パラメータの設定 (4 ページ)

### 手順

ステップ **1** [Cisco Unified CM 管理(Cisco Unified CM Administration)] から、以下を選択します。 **[**デバイ ス**(Device)]** > **[**ゲートウェイ**(Gateway)]**。

[ゲートウェイの検索と一覧表示(Find and List Gateways)] ウィンドウが表示されます。

ステップ **2** 設定されているゲートウェイを一覧表示するには、[検索(Find)] をクリックします。

ディスプレイにUnified Communications Manager設定されているゲートウェイ。

- ステップ **3** オフネットまたはオンネットとして設定するゲートウェイを選択します。
- ステップ **4** [コールの分類(CallClassification)]フィールドでオフネットまたはオンネットを選択します。 クラスタ全体の制限をすべてのゲートウェイで有効にしている場合、各ゲートウェイを [シス テム デフォルトの使用(Use System Default)] に設定します(つまり、コールの分類サービス パラメータをゲートウェイの設定として使用します)。
- **ステップ5** [保存 (Save) ] をクリックします。

## トランクでのコール転送制限の設定

トランクを [オフネット(OffNet)]、[オンネット(OnNet)]、または [システムのデフォルト を使用(Use System Default) しして設定するには、次の手順を実行します。[オフネット (OffNet)]または[オンネット(OnNet)]として設定されているトランクを通じてネットワー クに届くコールは個々に考慮されます。

## 始める前に

ゲートウェイでのコール転送制限の設定 (5 ページ)

手順

ステップ **1** [Cisco Unified CM 管理(Cisco Unified CM Administration)] から、以下を選択します。 **[**デバイ ス**(Device)]** > **[**トランク**(Trunk)]**。

[トランクの検索と一覧表示(Find and List Trunk)] ウィンドウが表示されます。

ステップ **2** 設定済みのトランクを一覧表示するには、[検索(Find)] をクリックします。

表示でUnified Communications Manager設定されているトランク。

- ステップ **3** [オフネット(OffNet)]または[オンネット(OnNet)]として設定するトランクを選択します。
- ステップ **4** [コール分類(Call Classification)] ドロップダウン リストから、次のいずれかのフィールドを 選択します。
	- [オフネット(OffNet)]:このフィールドを選択すると、ゲートウェイは外部ゲートウェ イとして識別されます。[オフネット(OffNet)]として設定されているゲートウェイから コールが届くと、接続先デバイスに外部リングが送信されます。
	- [オンネット(OnNet)]:このフィールドを選択すると、ゲートウェイは内部ゲートウェ イとして識別されます。 [オンネット(OnNet)] として設定されているゲートウェイから コールが届くと、接続先デバイスに内部リングが送信されます。
	- [システムデフォルトの使用(**UseSystemDefault**)]:このフィールドを選択すると、Unified Communications Manager のクラスタ全体に対するサービス パラメータである [コールの分 類 (Call Classification) 1が使用されます。
	- すべてのトランクでクラスタ全体の制限を有効にした場合は、各トランクを [シス テムのデフォルトを使用 (Use System Default) ]に設定します (つまり、[コール分 類(Call Classification)」サービスパラメータの設定が読み込まれ、その設定がトラ ンクに使用されます)。 (注)

ステップ **5** [保存(**Save**)] をクリックします。

## 発信コールの設定

コールをオンネットまたはオフネットとして分類するには、**[**ルート パターン設定(**Route Pattern Configuration**)**]** ウィンドウの [コール分類(Call Classification)] フィールドをそれぞ れオンネットまたはオフネットに管理者が設定します。管理者がルートパターン設定の上書き とトランクまたはゲートウェイ設定を使用ができるようにするには、**[**ルート パターン設定 (**Route Pattern Configuration**)**]** ウィンドウの [デバイス上書き許可(Allow Device Override)] チェックボックスをオンにします。

## 始める前に

トランクでのコール転送制限の設定 (5 ページ)

## 手順

ステップ **1** Cisco Unified CM の管理から、**[**コールルーティング(**Call Routing**)**]** > **[**ルート**/**ハント (**Route/Hunt**)**]** > **[**ルートパターン(**Route Pattern**)**]** を選択し、[検索(Find)] をクリックし てすべてのルート パターンを一覧にします。

ステップ **2** 設定したいルート パターンを選択するか、[新規追加(Add New)] をクリックします。

- ステップ **3 [**ルート パターン設定(**Route Pattern Configuration**)**]** ウィンドウで、ルート パターンの設定 と転送機能を設定するには、次のフィールドを使用します。
	- a) [コール分類 (Call Classification) ] —オフネットまたはオンネットのルート パターンを使 用してコールを分類するためにこのドロップダウン リストを使用します。
	- b) [外部のダイヤル トーン入力(Provide Outside Dial Tone)] —コールの分類がオフネットに 設定されると、このチェックボックスがチェックされます。
	- c) [デバイス上書き許可(AllowDeviceOverride)]—このチェックボックスをオンにすると、 システムは、[ルート パターン設定(Route Pattern Configuration)] ウィンドウの [コール分 類(Call Classification) ではなく、ルートパターンに関連付けられたトランクまたはゲー トウェイのコール分類を使用します。
- ステップ4 [保存 (Save) ] をクリックします。

## 外線コール転送の制限事項の連携動作

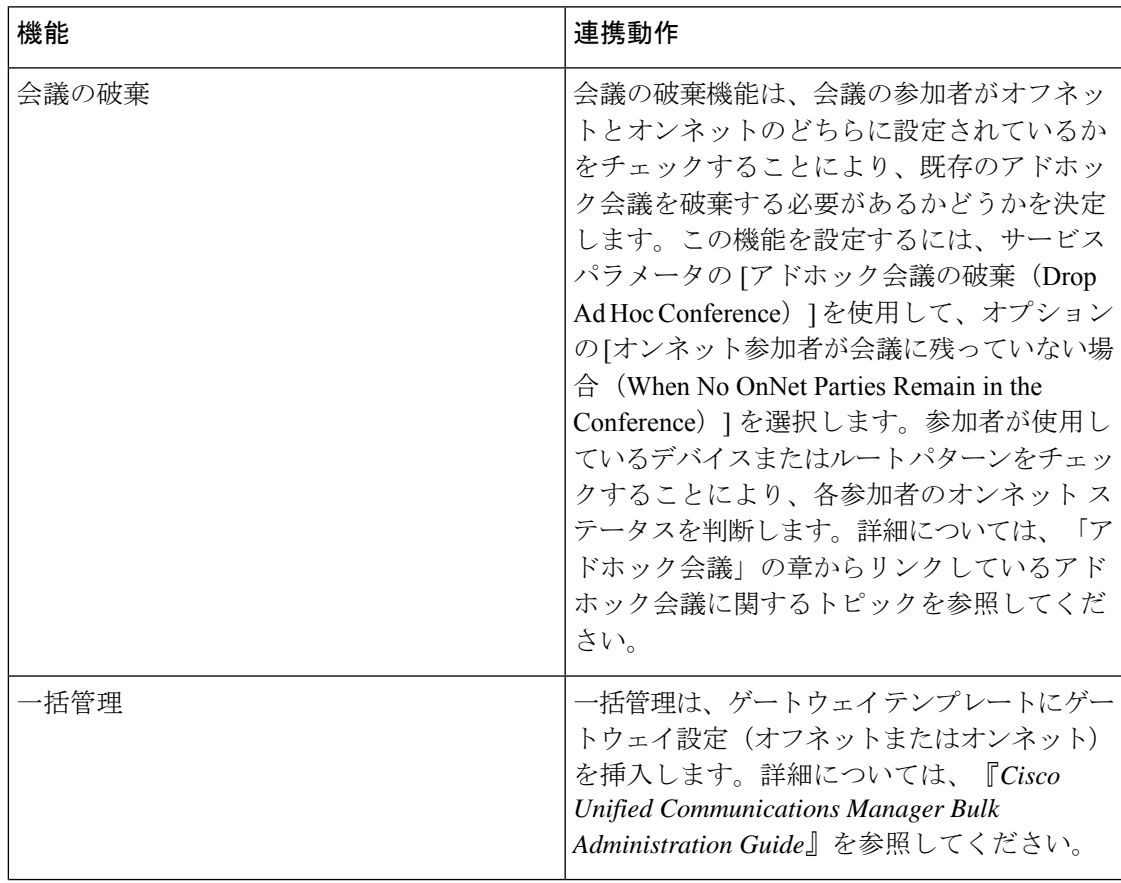

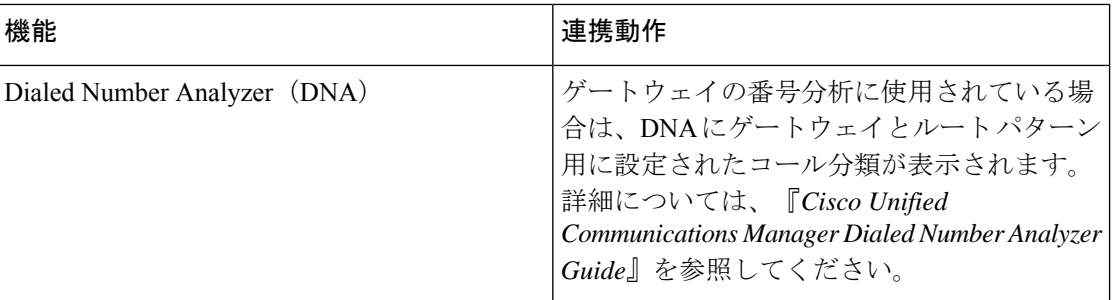

# 外線コール転送の制限事項

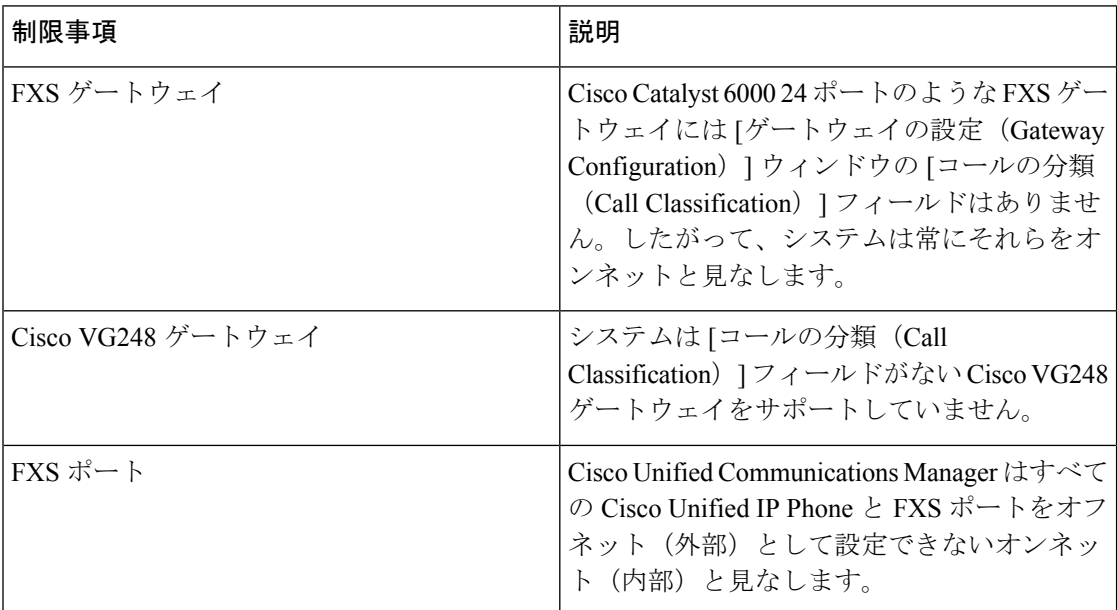

٦

翻訳について

このドキュメントは、米国シスコ発行ドキュメントの参考和訳です。リンク情報につきましては 、日本語版掲載時点で、英語版にアップデートがあり、リンク先のページが移動/変更されている 場合がありますことをご了承ください。あくまでも参考和訳となりますので、正式な内容につい ては米国サイトのドキュメントを参照ください。